# **Academia Financials** Γενική Λογιστική

Ο πολυτιμότερος συνεργάτης του Λογιστή

Academia Financials Γενική Λογιστική \_\_\_\_\_\_\_\_\_\_\_\_\_\_\_\_\_\_\_ \_\_\_\_\_\_\_\_\_\_\_\_\_ Ειδικά θέματα Παραμετροποίησης

Ειδικά Θέματα Παραμετροποίησης

Εγγραφές τρίτων χωρών και διαβίβασή τους σε myDATA

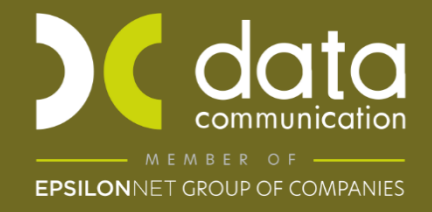

Gold **Microsoft Partner Microsoft** 

## **Εγγραφές τρίτων χωρών και διαβίβασή τους στα myDATA**

Η περίπτωση των εισαγωγών από τρίτες χώρες μπορεί να καλυφθεί με τους δύο παρακάτω τρόπους:

**1 ος Τρόπος:** Με την καταχώρηση μιας εγγραφής.Με την καταχώρηση και διαβίβαση του παραστατικού του προμηθευτή Αγαθών Τρίτης Χώρας με την πραγματική αξία συναλλαγής και την δασμολογητέα αξία για σκοπούς φπα στον ίδιο τύπο παραστατικού (14.2).

**2 οςΤρόπος:**Με την καταχώρηση δύο εγγραφών. Μία εγγραφή με το τιμολόγιο του προμηθευτή της τρίτης χώρας και την πραγματική αξία της συναλλαγής με τύπο παραστατικού (14.2) και μία εγγραφή της διασάφησης με την δασμολογητέα αξία και το φπα του τελωνείου με τύπο παραστατικού (14.2). Η δασμολογητέα αξία διαβιβάζεται με δεύτερο Τύπο Παραστατικού 14.2 μετά την ολοκλήρωση της διαδικασίας του εκτελωνισμού και εντός της φορολογικής περιόδου Φ.Π.Α. που αφορά.

Και στις δύο περιπτώσεις θα πρέπει στην καταχώρηση των κίνησεων στην Γενική Λογιστική να χρησιμοποιήσετε λογαριασμό αποκτήσεων από τρίτες χώρες και τους λογαριασμούς τάξεως 04 και 08,ώστε να υπάρχει σωστή ενημέρωση της Γενικής Λογιστικής, Mydata καθώς και του εντύπου της Περιοδικής Φ.Π.Α.

Για τις ανάγκες Mydata θα χρειαστεί να δημιουργήσετε νέο τύπο παραστατικού ΑΑΔΕ (Εξόδων) με τύπο παραστατικού **14.2.** Για να δημιουργήσετε νέο παραστατικό για τις αποκτήσεις απο Τρίτες Χώρες από το βασικό μενού επιλέγετε **«Γενική Λογιστική\ Πίνακες\ Παραστατικά»**.

\*(Αναλυτικές Οδηγίες για την δημιουργία νέου παραστατικού υπάρχουν στο Ειδικό Θέμα: **«Δημιουργία Παραστατικού και Λογαριασμού Λογιστικής»** στο παρακάτω Link [https://kb.epsilonnet.gr/dcgl/eidiko-thema-dimioyrgia-parastatikoy-kai-logariasmoy](https://kb.epsilonnet.gr/dcgl/eidiko-thema-dimioyrgia-parastatikoy-kai-logariasmoy-logistikis/)[logistikis/.](https://kb.epsilonnet.gr/dcgl/eidiko-thema-dimioyrgia-parastatikoy-kai-logariasmoy-logistikis/) )

Στην θέση Ηλεκτρονικά Βιβλία επιλέγετε στο πεδίο **«Είδος παραστατικού ΑΑΔΕ (Εξόδων)»,** Τύπο Παραστατικού 14.2 «Τιμολόγιο/ Αποκτήσεις Τρίτων Χωρών»

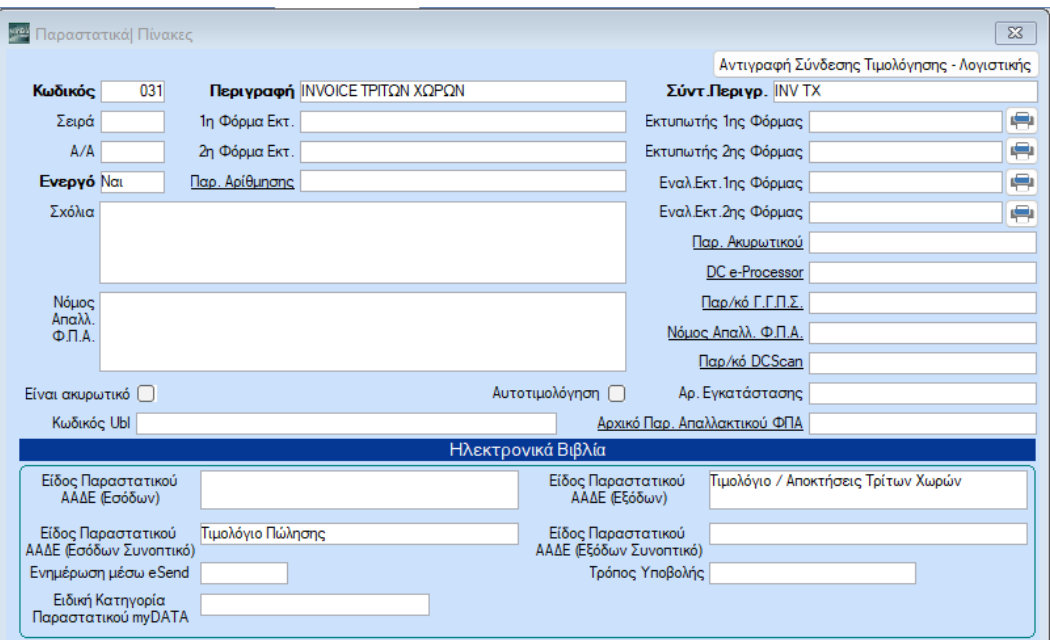

**1 ος Τρόπος:** Καταχώρηση και διαβίβαση του παραστατικού του προμηθευτή Αγαθών Τρίτης Χώρας με την πραγματική αξία συναλλαγής και την δασμολογητέα αξία για σκοπούς Φ.Π.Α. στον ίδιο τύπο παραστατικού (14.2)

Μπορείτε να καταχωρήσετε την εγγραφή Αποκτήσεων από Τρίτες χώρες από την επιλογή «**Γενική Λογιστική\ Κύριες Εργασίες\ Κινήσεις Λογιστικής**» ως εξής:

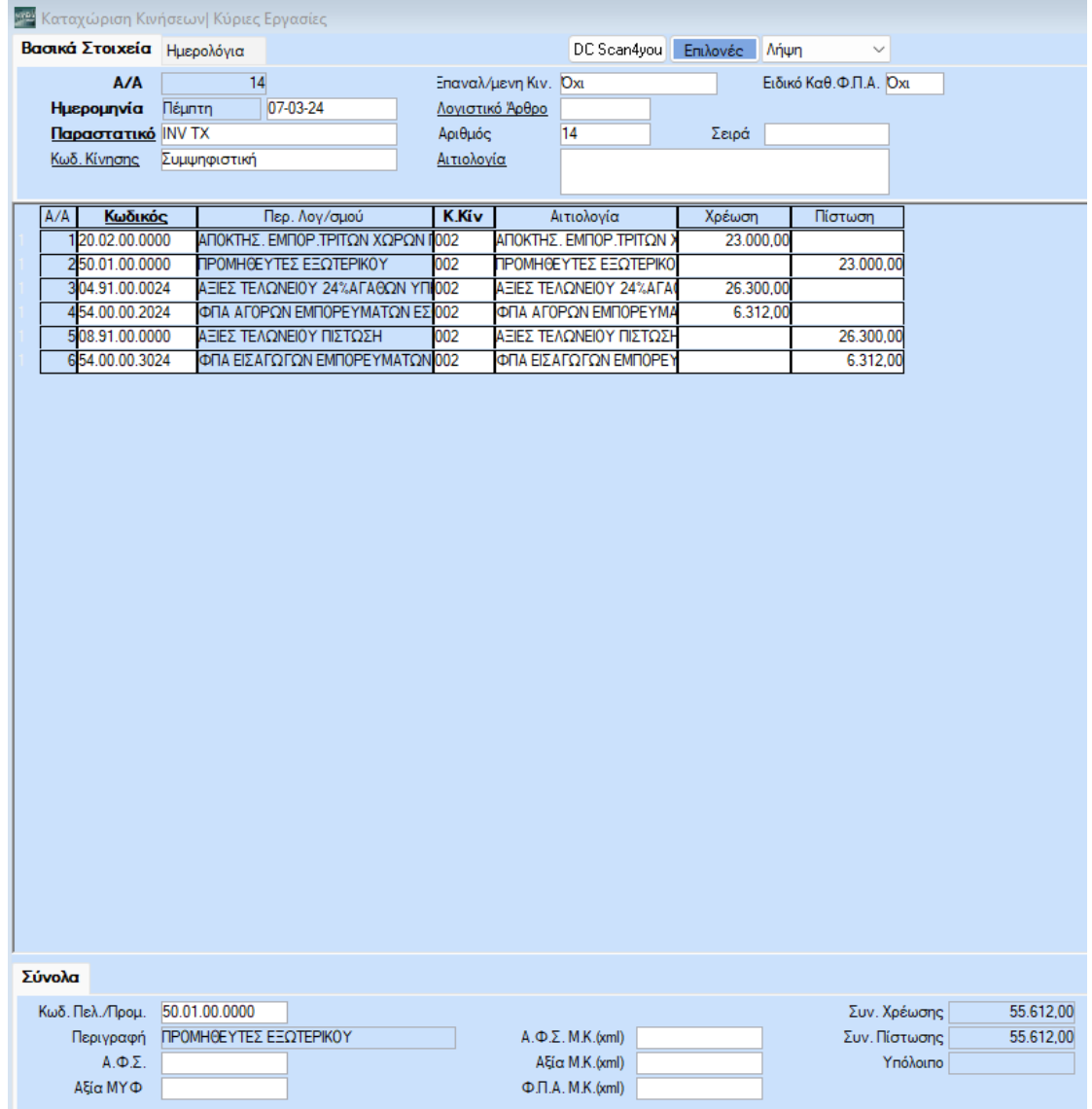

Δημιουργείτε τον λογαριασμό Αποκτήσεων Εμπτ/ων Τρίτων Χωρών από την «**Γενική Λογιστική\ Κύριες Εργασίες\ Διαχείριση Λογαριασμών**».

Ο λογαριασμός αγορών εμπορευμάτων 20.02.ΧΧ.ΧΧΧΧ δεν συνδέεται με λογαριασμό στο πεδίο **«Λογ/σμός Φ.Π.Α.»**, ούτε με λογαριασμό στο πεδίο **«Έντυπα Φ.Π.Α**.**»**.

Στα Ηλεκτρονικά Βιβλία θα έχει Κατηγορία Χαρακτηρισμού και Τύπο Χαρακτηρισμού για τη διαβίβαση του στα ηλεκτρονικά βιβλία myDATA.

**«Κατηγορία Χαρακτηρισμού»** : category2\_1 Αγορές Εμπορευμάτων (-)/(+)

**«Τύπο Χαρακτηρισμού»**: E3\_102\_005 Αγορές εμπορευμάτων χρήσης (καθαρό ποσό)/Εξωτερικού Τρίτες Χώρες και την **«Αιτία Εξαίρεσης Φ.Π.Α.».**

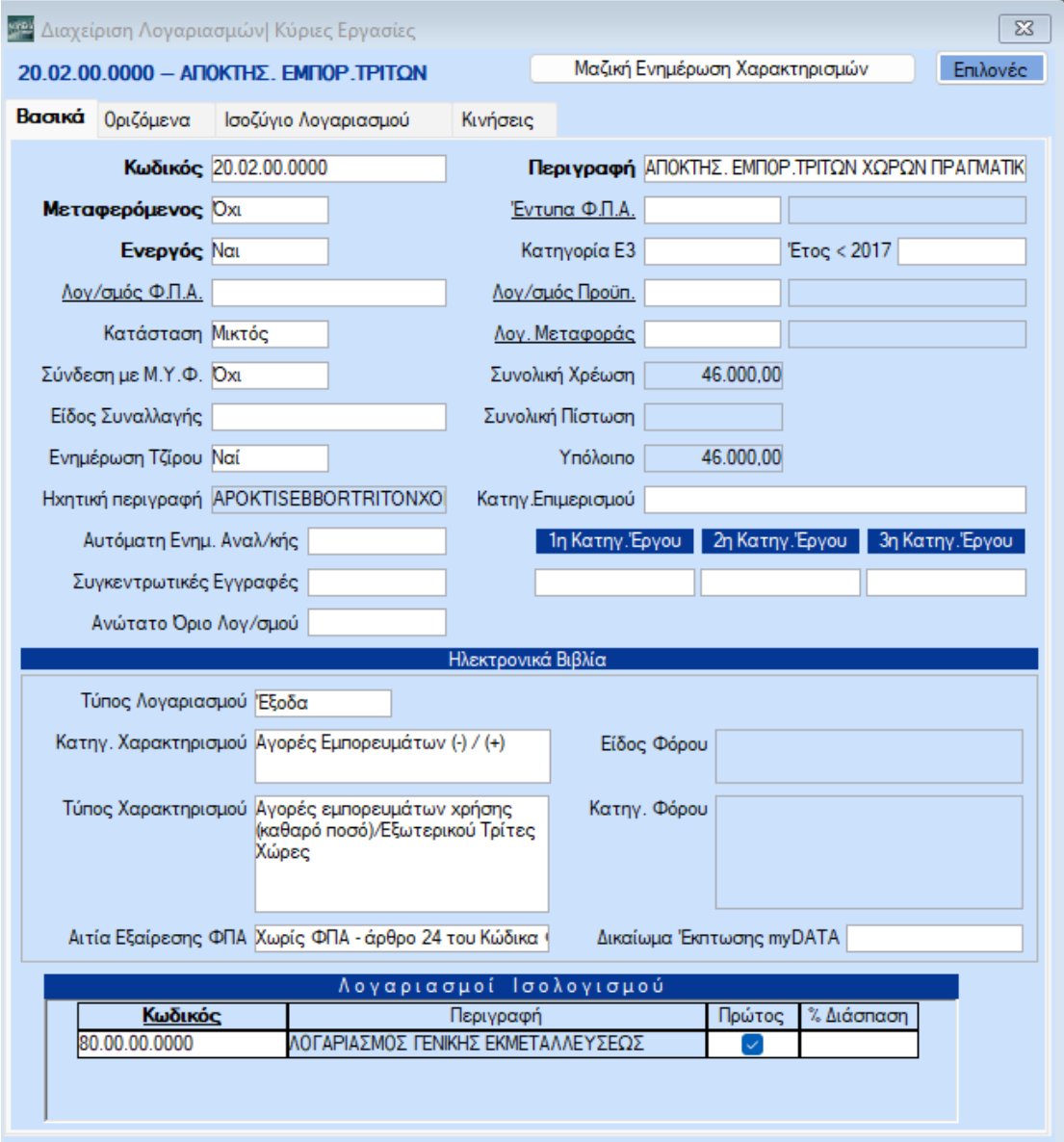

Για να ενημερωθεί ο κωδικός Αγορές Εμπορευμάτων ενδοκοινοτικών Αποκτήσεων, στο έντυπο **Ε3** της εφαρμογής καταχωρείτε στο πεδίο **«Κατηγορία Ε3»**, «1025» στην δευτεροβάθμια ή πρωτοβάθμια ανάλυση του λογαριασμού 20.02 εφόσον η δραστηριότητα είναι εμπορική (σε περίπτωση, παραγωγικής δραστηριότητας η αντίστοιχη **«Κατηγορία Ε3»** είναι «2024» και θα πρέπει να δημιουργηθεί ξεχωριστός λογαριασμός).

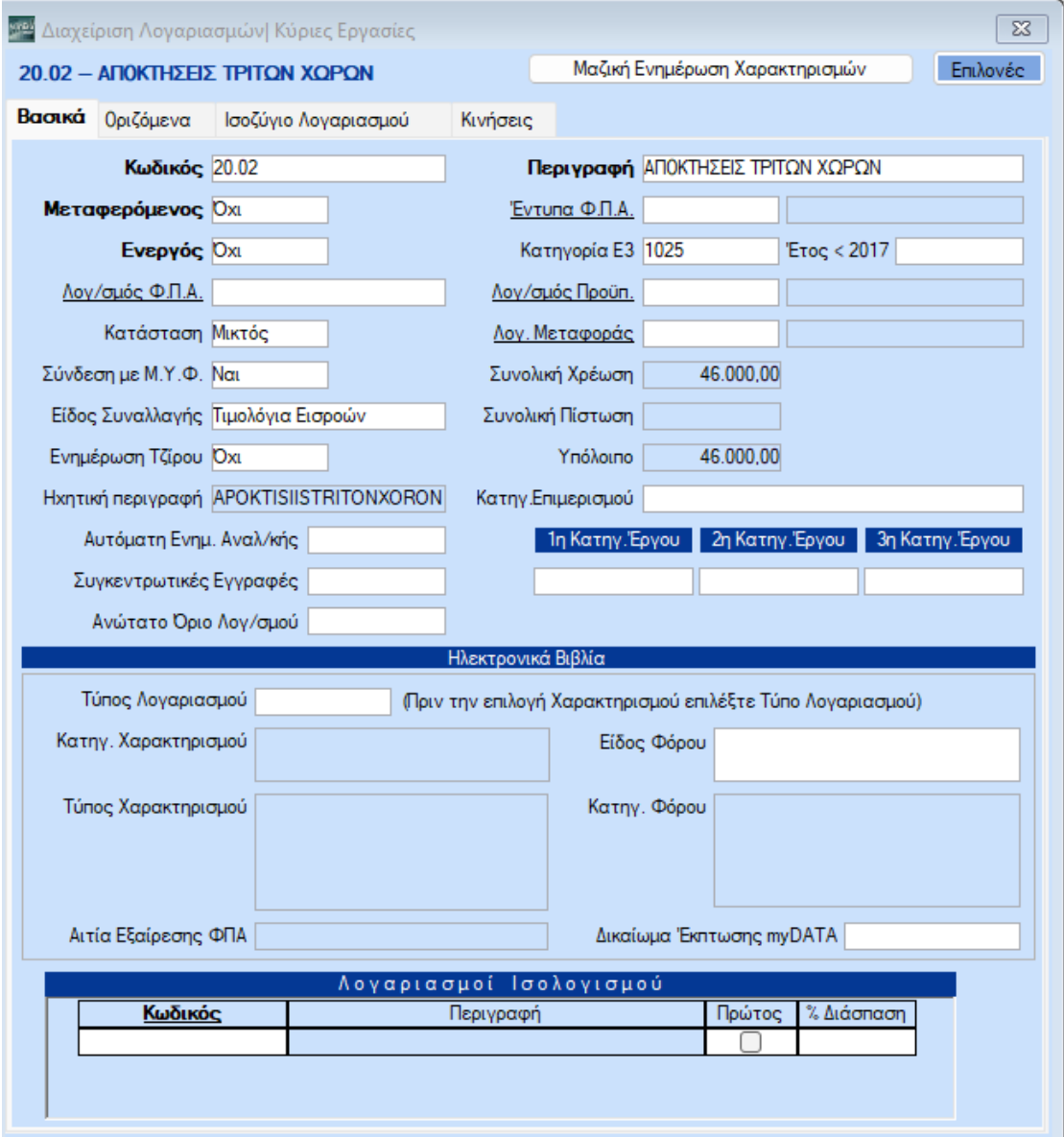

Στην συνέχεια της κίνησης χρεώνουμε τον 04.91.ΧΧ.ΧΧΧΧ ο οποίος θα συνδέεται με λογαριασμό 54.00.ΧΧ.ΧΧΧΧ.

Μπορείτε επίσης να δημιουργήσετε τους λογαριασμούς τάξεως από την επιλογή «**Γενική Λογιστική\ Κύριες Εργασίες\ Διαχείριση Λογαριασμών**»

Ο 04.91.ΧΧ.ΧΧΧΧ συνδέεται με λογαριασμό στο πεδίο **«Λογ/σμός Φ.Π.Α.»** και με λογαριασμό στο πεδίο **«Έντυπα Φ.Π.Α.»** .

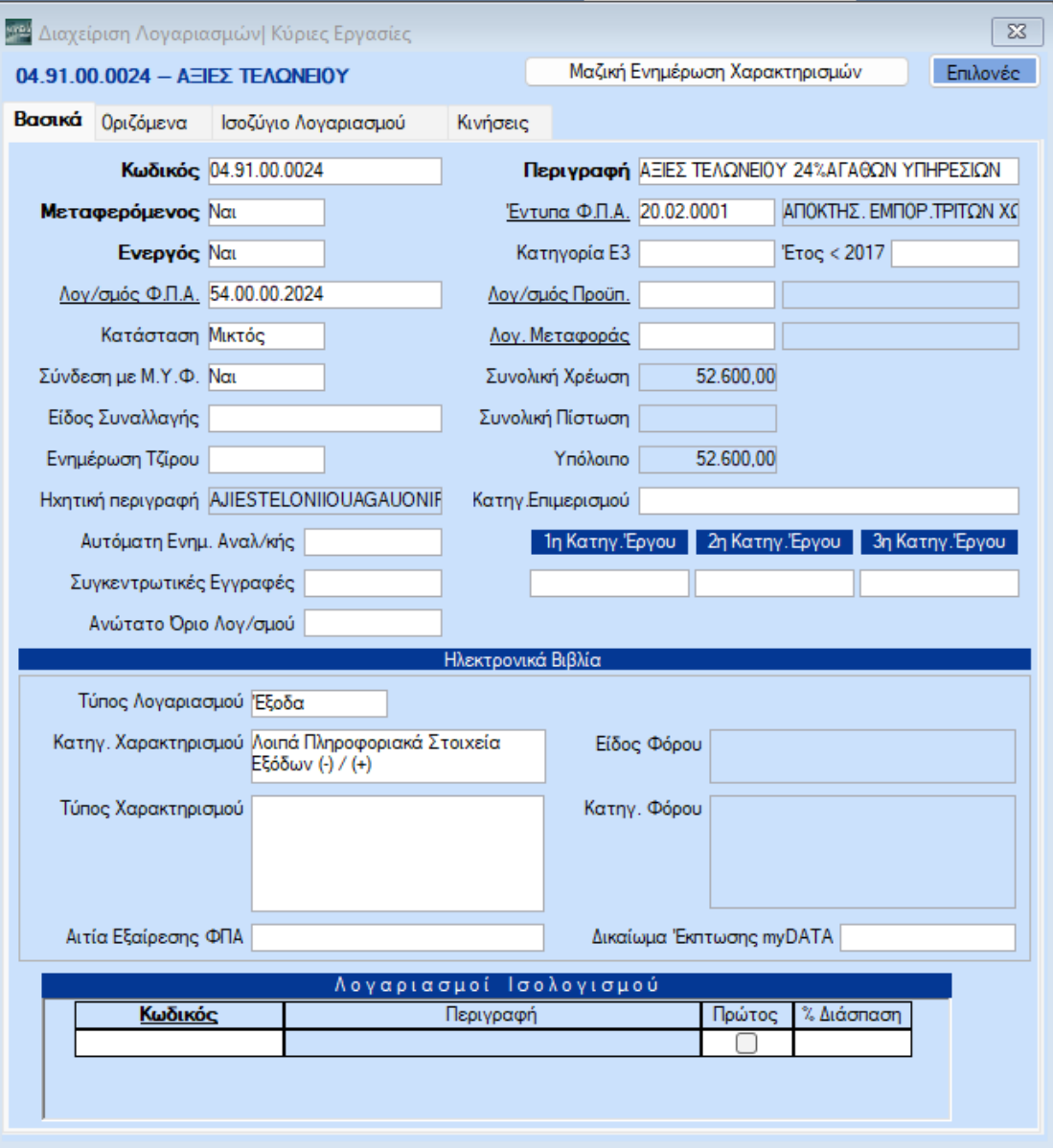

Στα Ηλεκτρονικά Βιβλία θα έχει Κατηγορία Χαρακτηρισμού και Τύπο Χαρακτηρισμού για τη διαβίβαση του στα ηλεκτρονικά βιβλία myDATA.

**«Κατηγορία Χαρακτηρισμού»** : category2\_95 Λοιπά Πληροφοριακά Στοιχεία Εξόδων (-)/(+)

**χωρίς Τύπο Χαρακτηρισμού.**

Ο λογ/σμός Εντύπου Φ.Π.Α. (20.02.0001) στο πεδίο **«Κατηγ. Εκκαθ. Δήλωσης»** θα πρέπει να έχει τους κωδικούς των πεδίων που θα ενημερώσουν την περιοδική Φ.Π.Α. (Φ2) για παράδειγμα τον κωδικό 363 της περιοδικής Φ.Π.Α. (Φ2).

Μπορείτε να δημιουργήσετε νέο λογ/σμό Εντύπου ΦΠΑ από την διαχείριση του λογ/σμού λογιστικής κάνοντας διπλό αριστερό κλίκ στο πεδίο **«Έντυπα Φ.Π.Α.»** ή πηγαίνοντας από την επιλογή «**Έντυπα\ Δηλώσεις ΦΠΑ\ Βοηθητικές Εργασίες\ Διαχείριση Λογαριασμών Εντύπων Φ.Π.Α.**»

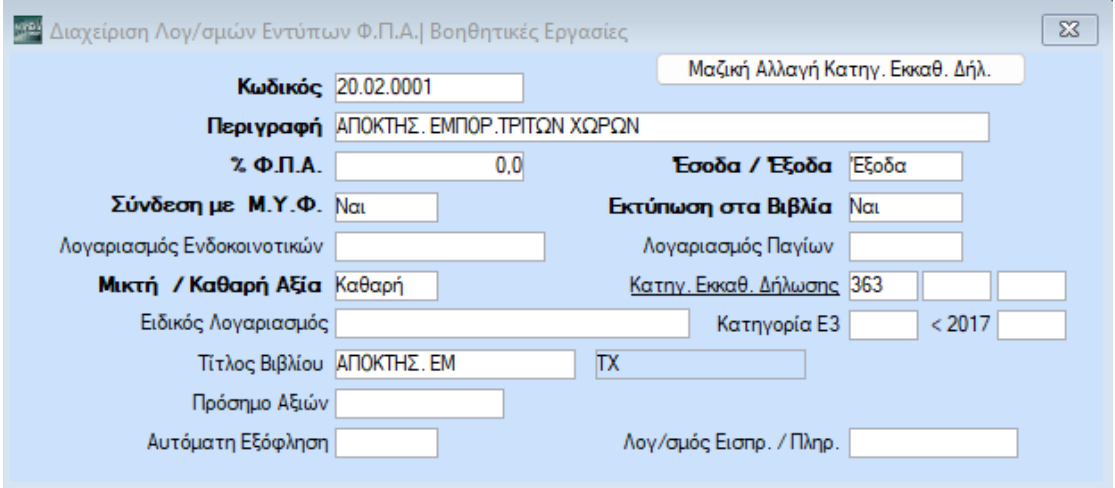

Στην ίδια κίνηση πιστώνουμε τον 08.91.ΧΧ.ΧΧΧΧ ο οποίος δεν θα έχει σύνδεση με **«Λογ/σμο Φ.Π.Α.»** ούτε με λογαριασμό στο πεδίο **«Έντυπα Φ.Π.Α.»** .

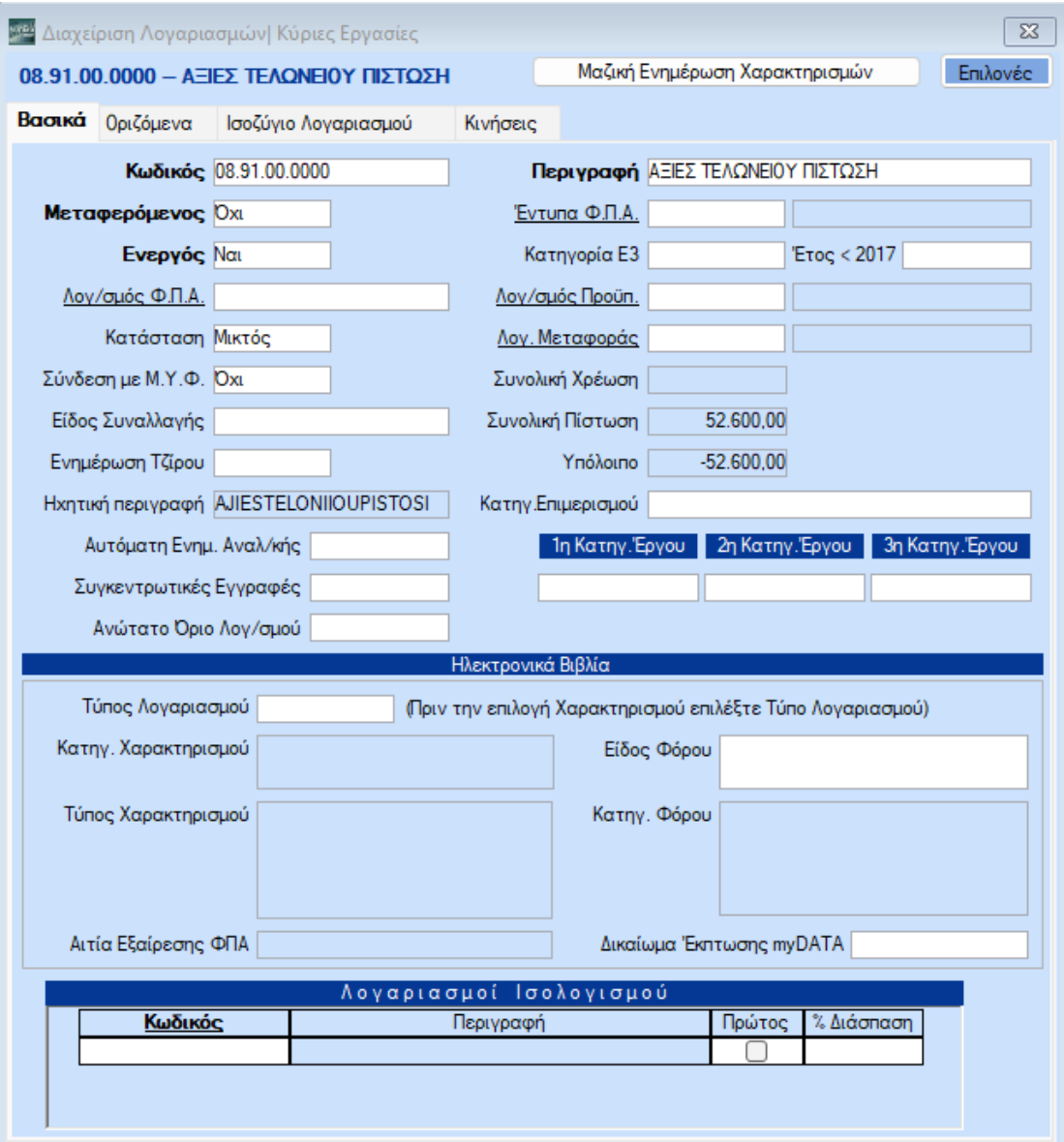

Τέλος πιστώνουμε τον λογ/σμό του Φ.Π.Α. της Εισαγωγής απο την Τρίτη Χώρα 54.00.00.XXXX

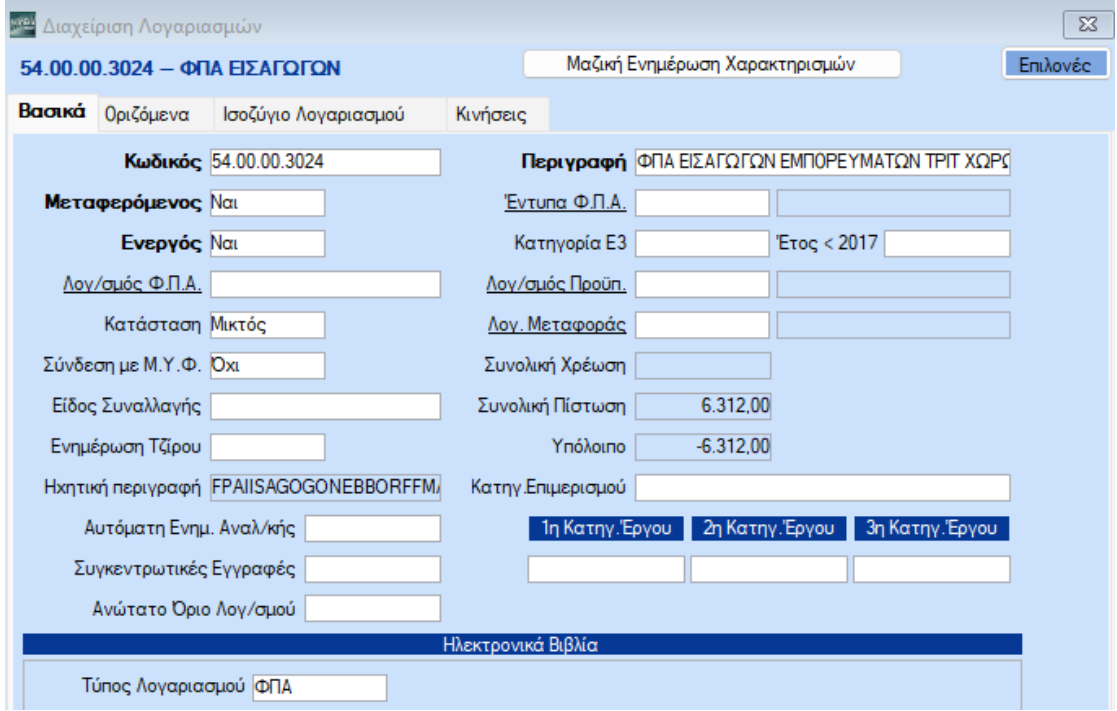

Από την επιλογή «**Πελάτες – Προμηθευτές \ Κύριες Εργασίες\ Διαχείριση Προμηθευτών**» **υποχρεωτικά** πρέπει να έχουν συμπληρωθεί τα πλήρη στοιχεία του συναλλασσόμενου, όπως Α.Φ.Μ., Χώρα ,Διεύθυνση, Πόλη, Τ.Κ.

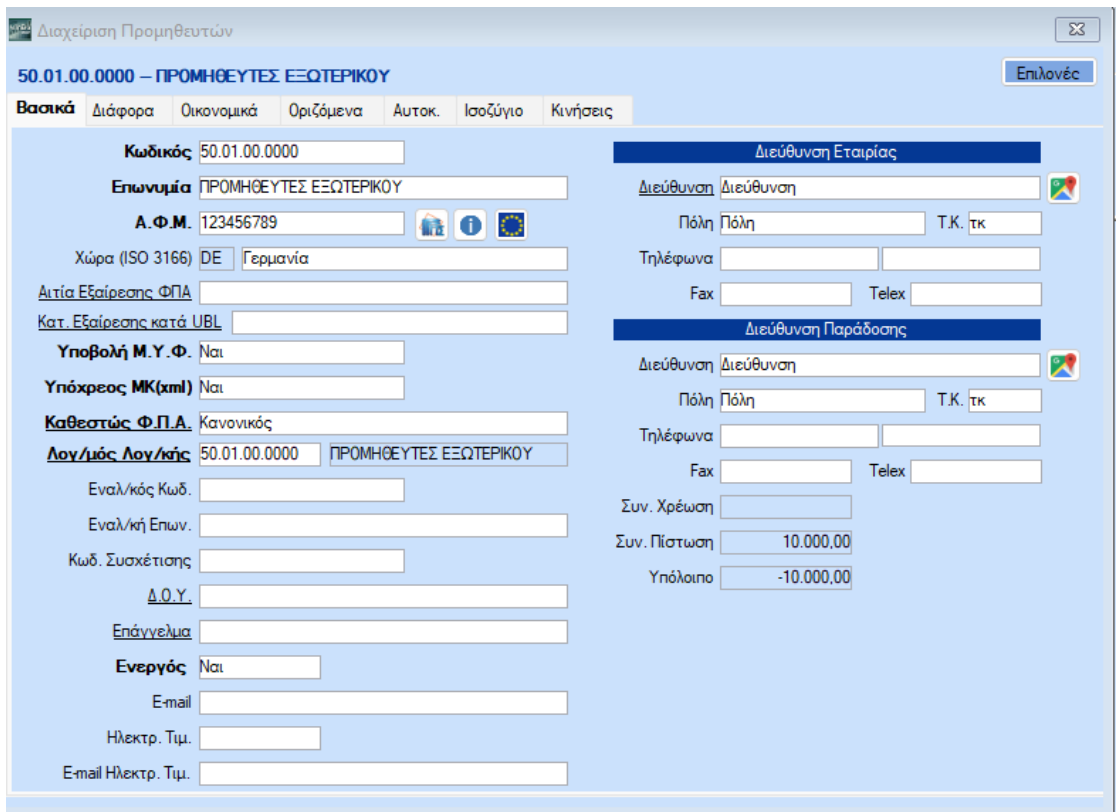

Επίσης, **βασική προϋπόθεση** να είναι συμπληρωμένα πλήρως τα στοιχεία Α.Φ.Μ., Χώρα Διεύθυνση, Πόλη, Τ.Κ. και στη Διαχείριση της Εταιρείας από την επιλογή «**Παράμετροι \ Διαχείριση-Παράμετροι Εταιριών\ Διαχείριση Εταιριών**»

Η διαβίβαση της συγκεκριμένης κίνησης στα MyData θα γίνει απο την επιλογή «**Γενική Λογιστική\ MyData- Ηλεκτρονικά Βιβλία ΑΑΔΕ\ Κύριες Εργασίες\ Επεξεργασία Εξόδων**»

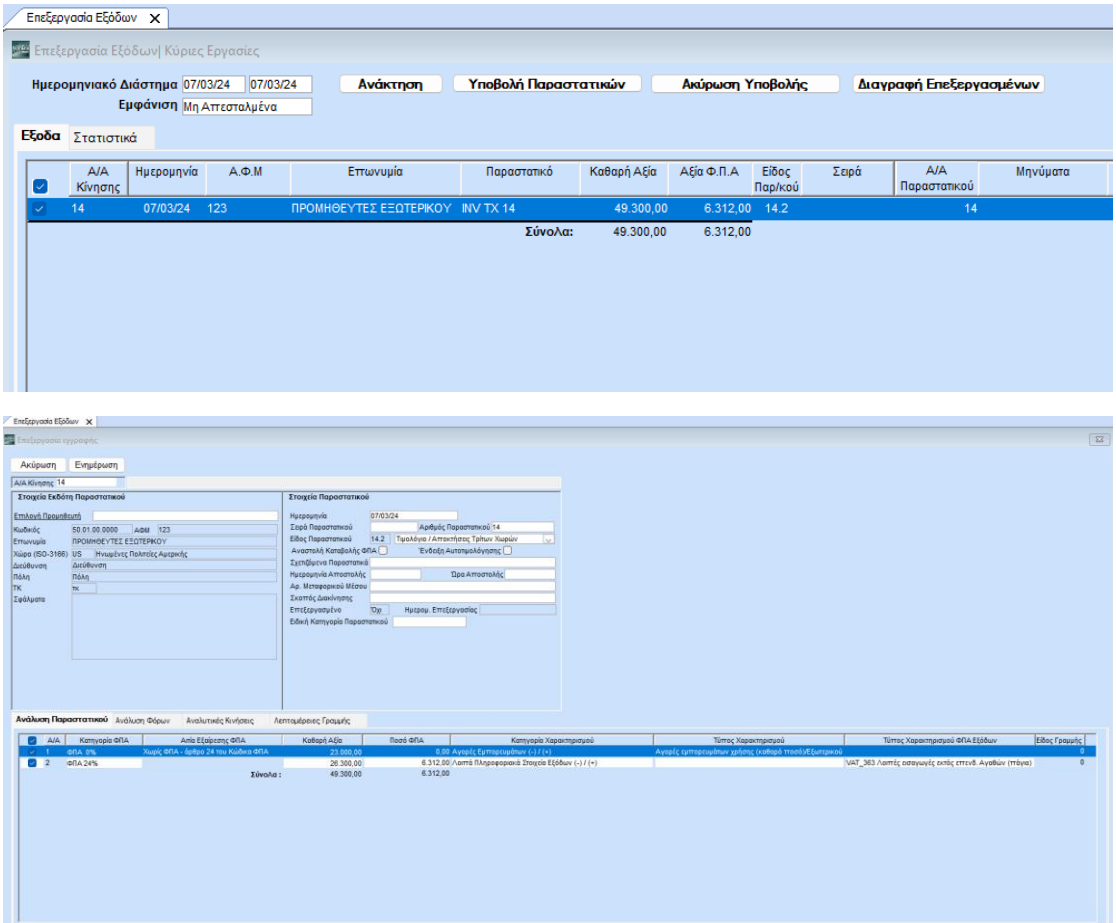

**2 οςΤρόπος:**Καταχώρηση δύο εγγραφών.Μία εγγραφή με το τιμολόγιο του προμηθευτή της τρίτης χώρας και την πραγματική αξία της συναλλαγής με τύπο παραστατικού (14.2) και μία εγγραφή της διασάφησης με την δασμολογητέα αξία και το φπα του τελωνείου με τύπο παραστατικού (14.2). Η δασμολογητέα αξία διαβιβάζεται με δεύτερο Τύπο Παραστατικού 14.2 μετά την ολοκλήρωση της διαδικασίας του εκτελωνισμού και εντός της φορολογικής περιόδου Φ.Π.Α. που αφορά.

**1 <sup>η</sup> Εγγραφή:** Tο τιμολόγιο του προμηθευτή της τρίτης χώρας και την πραγματική αξία της συναλλαγής με τύπο παραστατικού (14.2)

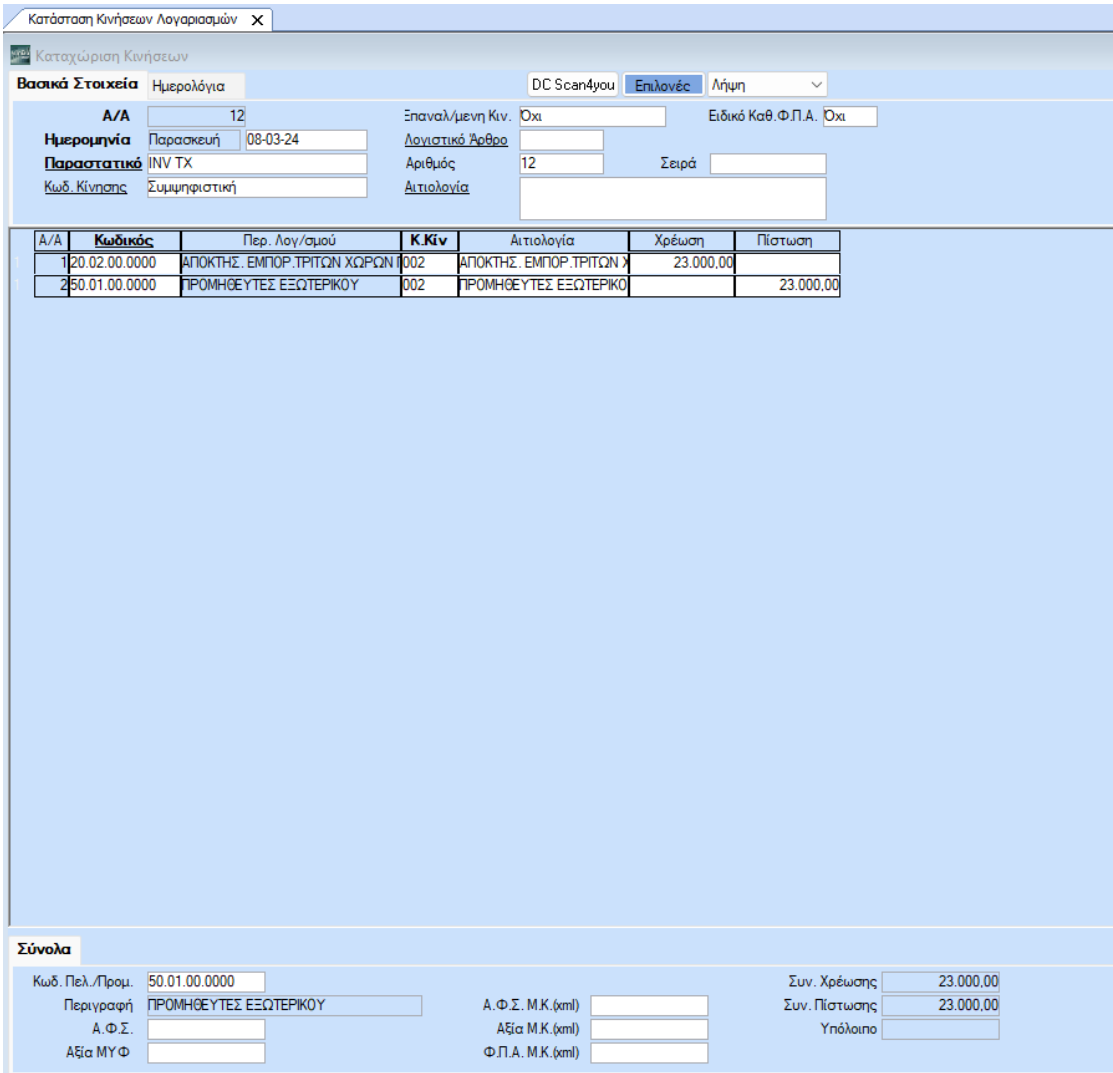

Ο λογαριασμός αγορών εμπορευμάτων 20.02.ΧΧ.ΧΧΧΧ δεν συνδέεται με λογαριασμό στο πεδίο **«Λογ/σμός ΦΠΑ»**, ούτε με λογαριασμό στο πεδίο **«Έντυπα ΦΠΑ»**.

Στα Ηλεκτρονικά Βιβλία θα έχει Κατηγορία Χαρακτηρισμού και Τύπο Χαρακτηρισμού για τη διαβίβαση του στα ηλεκτρονικά βιβλία myDATA.

**«Κατηγορία Χαρακτηρισμού»** : category2\_1 Αγορές Εμπορευμάτων (-)/(+)

**«Τύπο Χαρακτηρισμού»**: E3\_102\_005 Αγορές εμπορευμάτων χρήσης (καθαρό ποσό)/Εξωτερικού Τρίτες Χώρες και την **«Αιτία Εξαίρεσης ΦΠΑ».**

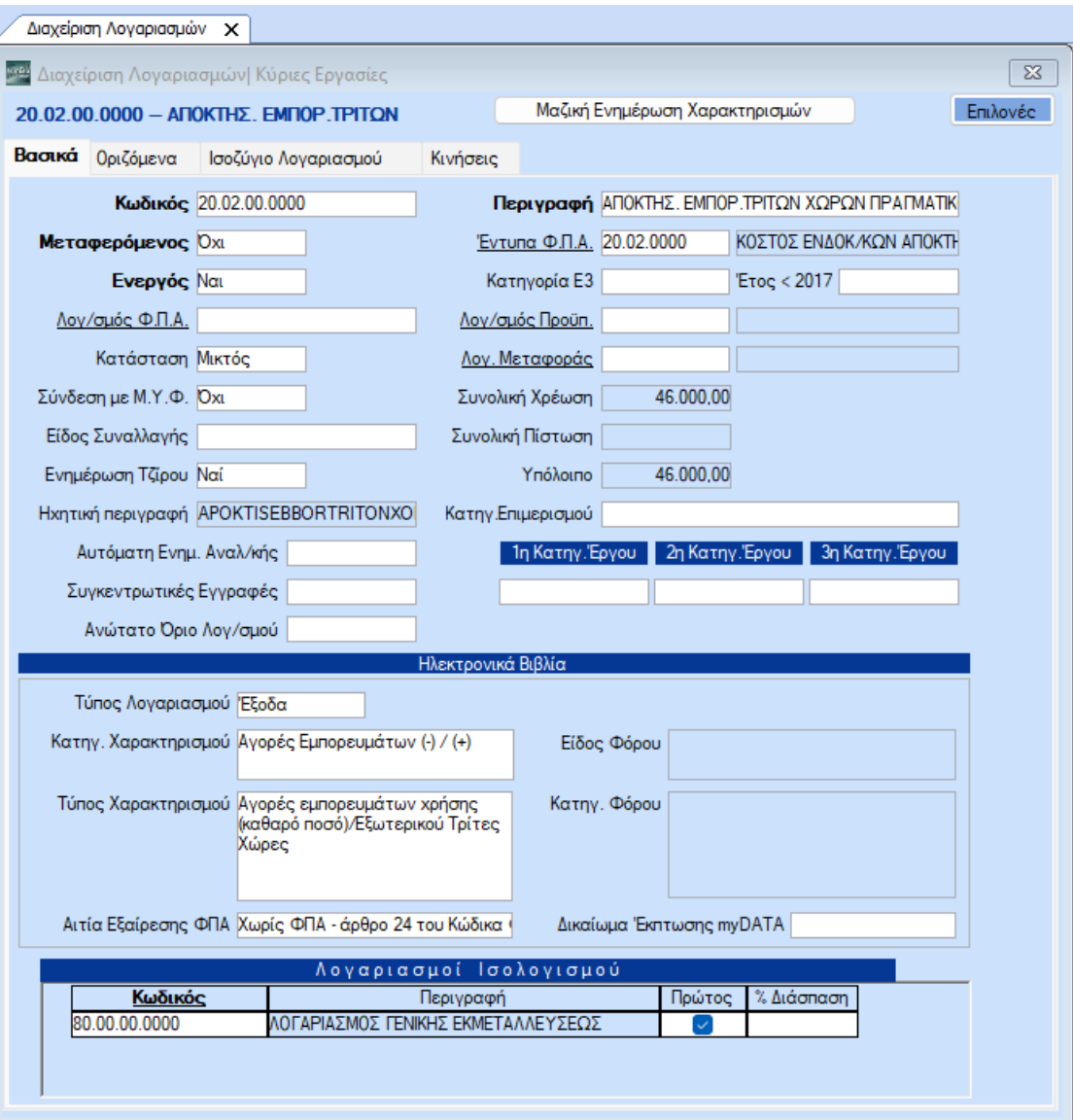

Για να ενημερωθεί ο κωδικός Αγορές Εμπορευμάτων ενδοκοινοτικών Αποκτήσεων, στο έντυπο **Ε3** της εφαρμογής καταχωρείτε στο πεδίο **«Κατηγορία Ε3»**, «1025» στην δευτεροβάθμια ή πρωτοβάθμια ανάλυση του λογαριασμού 20.02 εφόσον η δραστηριότητα είναι εμπορική (σε περίπτωση, παραγωγικής δραστηριότητας η αντίστοιχη **«Κατηγορία Ε3»** είναι «2024» και θα πρέπει να δημιουργηθεί ξεχωριστός λογαριασμός).

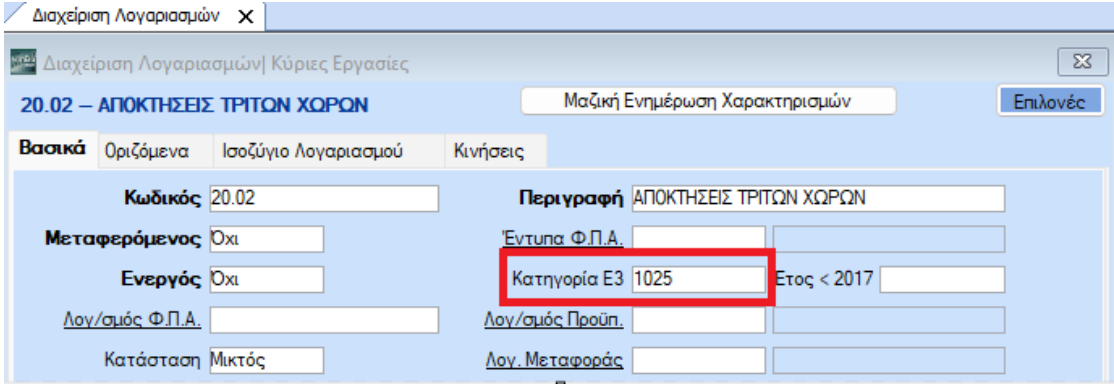

Η διαβίβαση της συγκεκριμένης κίνησης στα MyData θα γίνει απο την επιλογή «**Γενική Λογιστική\ MyData- Ηλεκτρονικά Βιβλία ΑΑΔΕ\ Κύριες Εργασίες \ Επεξεργασία Εξόδων**»

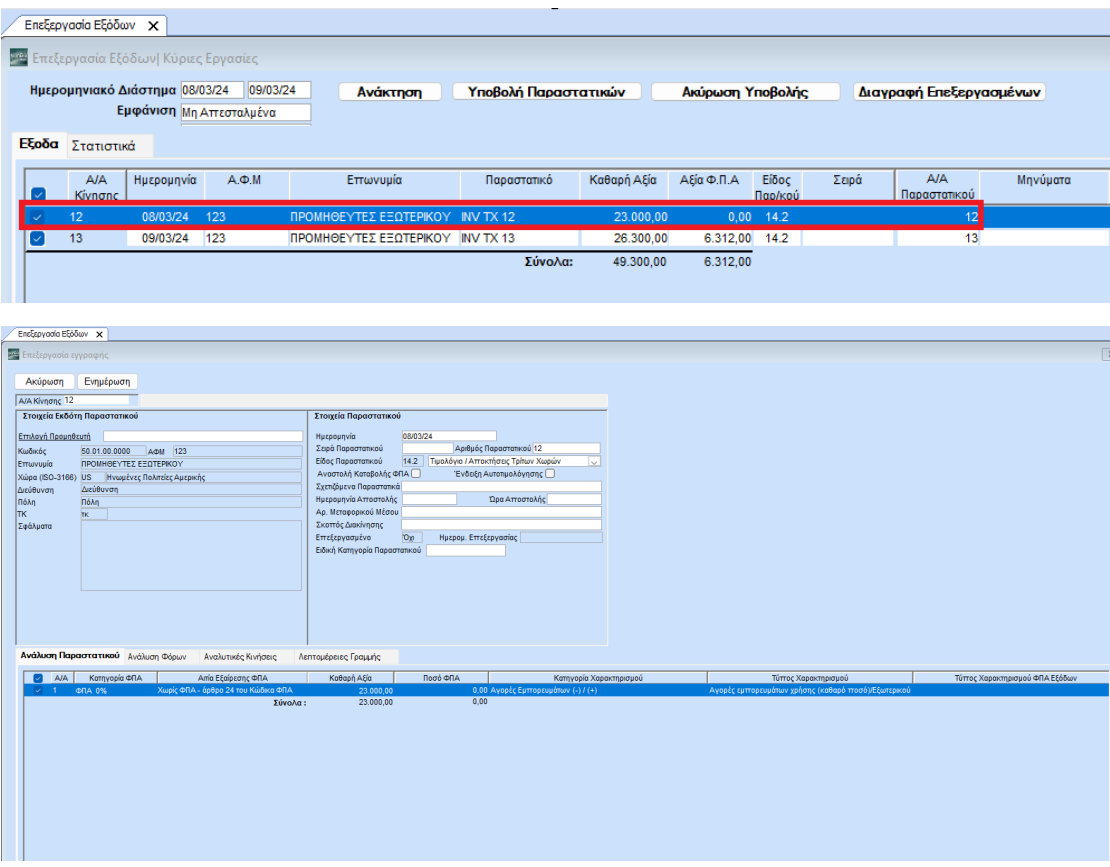

**2 η εγγραφή**:Η Εγγραφή της διασάφησης με την δασμολογητέα αξία και το φπα του τελωνείου με τύπο παραστατικού (14.2), στην οποία χρεώνουμε τον 04.90.ΧΧ.ΧΧΧΧ ο οποίος θα συνδέεται με λογαριασμό 54.00.ΧΧ.ΧΧΧΧ και πιστώνουμε τον 08.90.ΧΧ. ΧΧ.ΧΧΧΧ και τον προμηθευτή της τρίτης χώρας 50.01. ΧΧ.ΧΧΧΧ.

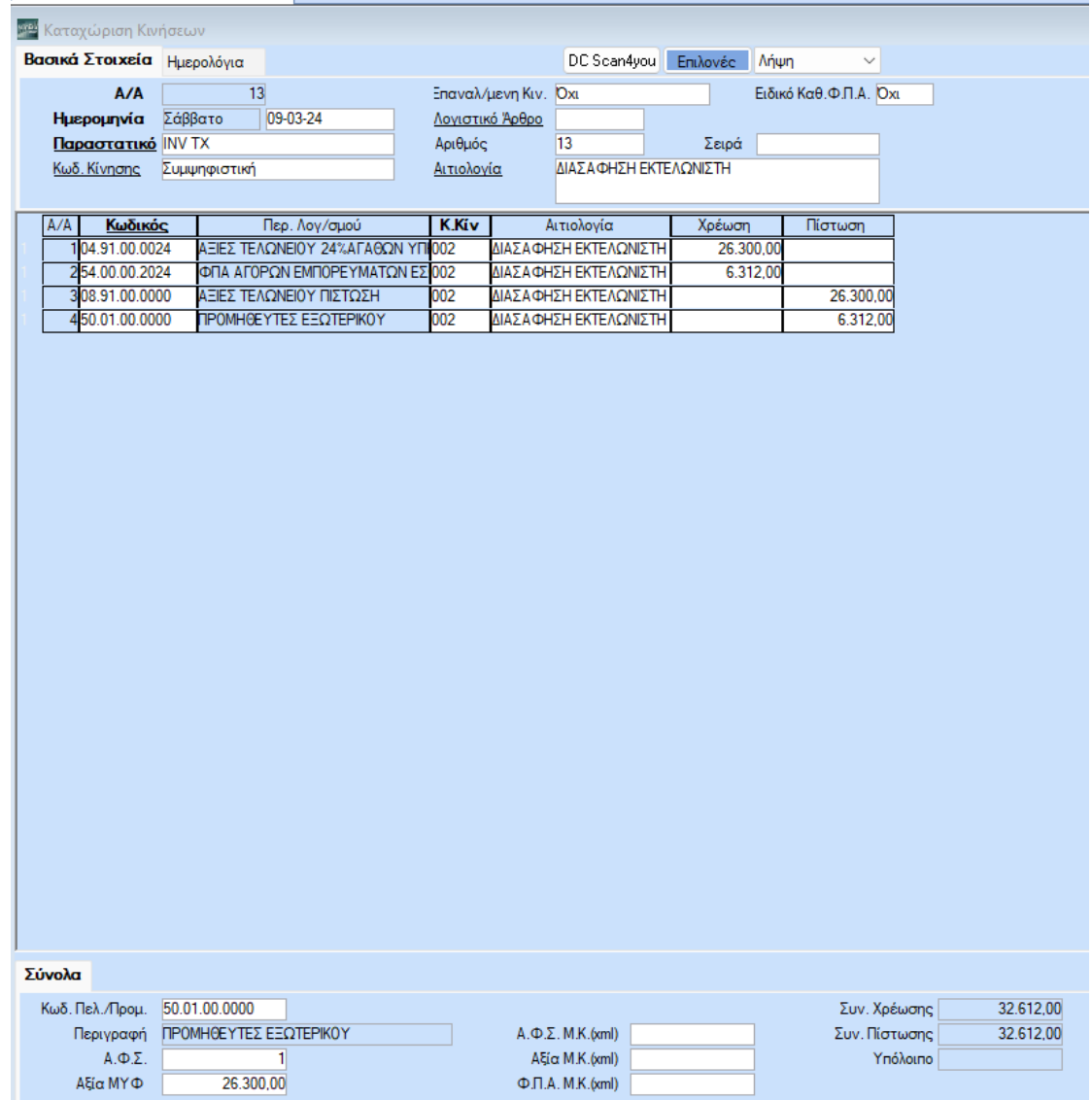

Μπορείτε επίσης να δημιουργήσετε τους λογαριασμούς τάξεως από την επιλογή «**Γενική Λογιστική\ Κύριες Εργασίες\ Διαχείριση Λογαριασμών**»

Ο 04.91.ΧΧ.ΧΧΧΧ συνδέεται με λογαριασμό στο πεδίο **«Λογ/σμός Φ.Π.Α.»** και με λογαριασμό στο πεδίο **«Έντυπα Φ.Π.Α.»** .

Στα Ηλεκτρονικά Βιβλία θα έχει Κατηγορία Χαρακτηρισμού και Τύπο Χαρακτηρισμού για τη διαβίβαση του στα ηλεκτρονικά βιβλία myDATA.

**«Κατηγορία Χαρακτηρισμού»** : category2\_95 Λοιπά Πληροφοριακά Στοιχεία Εξόδων (-)/(+)

**χωρίς Τύπο Χαρακτηρισμού**.

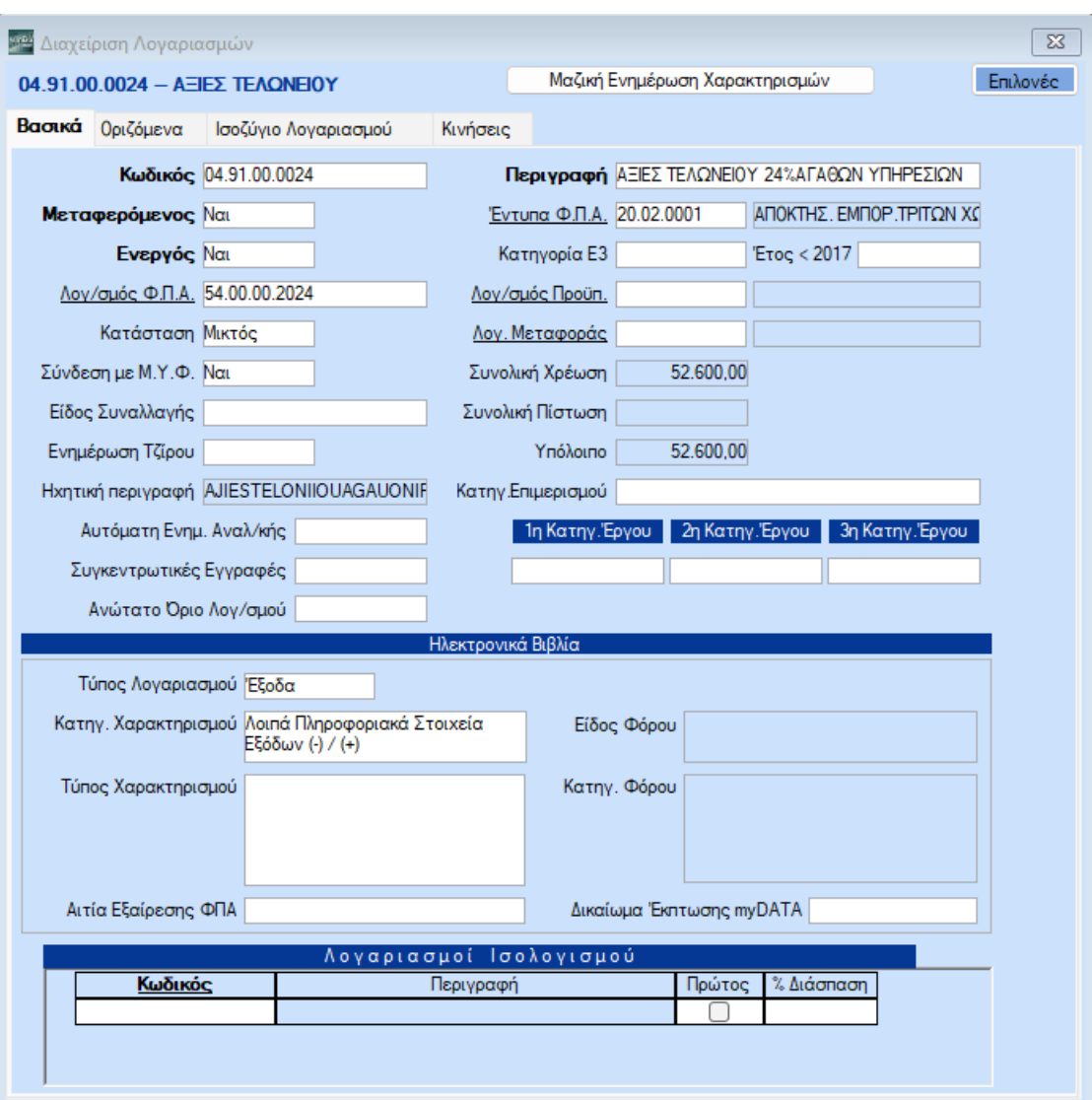

Ο λογ/σμός Εντύπου ΦΠΑ (20.02.0001) στο πεδίο **«Κατηγ. Εκκαθ. Δήλωσης»** θα πρέπει να έχει τους κωδικούς των πεδίων που θα ενημερώσουν την περιοδική Φ.Π.Α. (Φ2) για παράδειγμα τον κωδικό 363 της περιοδικής Φ.Π.Α. (Φ2).

Μπορείτε να δημιουργήσετε νέο λογ/σμό Εντύπου ΦΠΑ από την διαχείριση του λογ/σμού λογιστικής κάνοντας διπλό αριστερό κλίκ στο πεδίο **«Έντυπα Φ.Π.Α.»** ή πηγαίνοντας από την επιλογή «**Έντυπα\ Δηλώσεις ΦΠΑ\ Βοηθητικές Εργασίες\ Διαχείριση Λογαριασμών Εντύπων Φ.Π.Α.**»

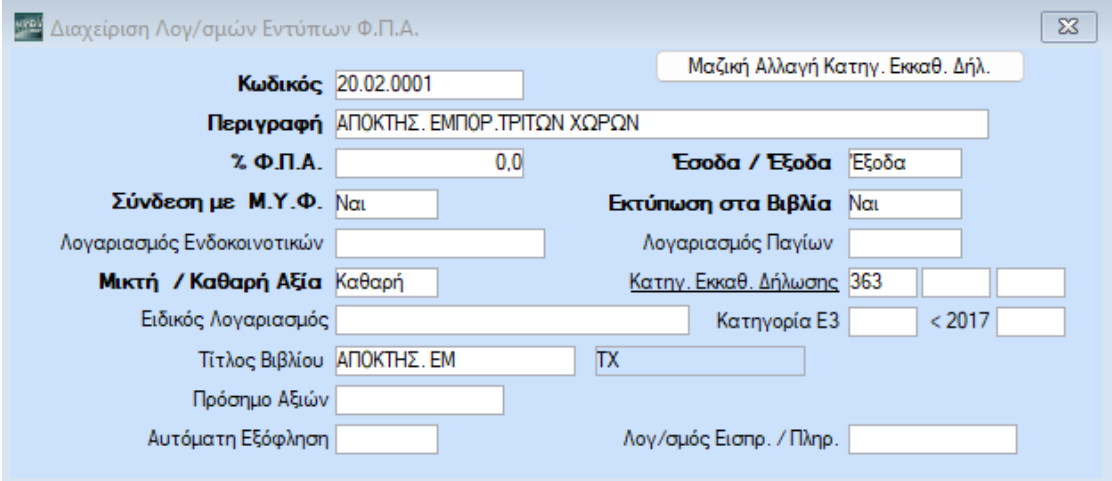

Ο λογαριασμός 08.91.ΧΧ.ΧΧΧΧ ο οποίος δεν θα έχει σύνδεση με **«Λογ/σμο Φ.Π.Α.»** ούτε με λογαριασμό στο πεδίο **«Έντυπα Φ.Π.Α.»**.

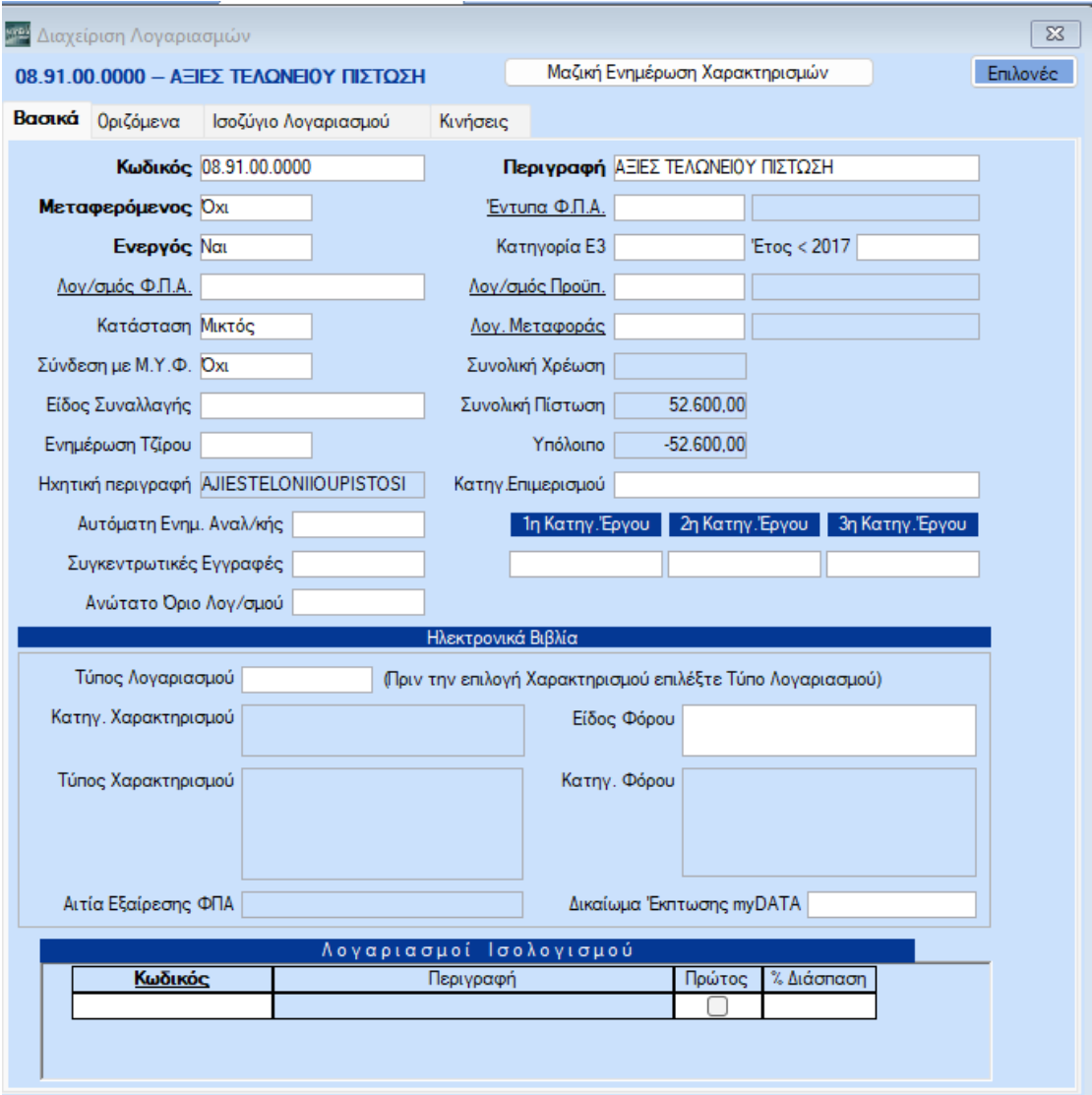

Η διαβίβαση της συγκεκριμένης κίνησης στα MyData θα γίνει απο την επιλογή «**Γενική Λογιστική\ MyData- Ηλεκτρονικά Βιβλία ΑΑΔΕ\ Κύριες Εργασίες \ Επεξεργασία Εξόδων**»

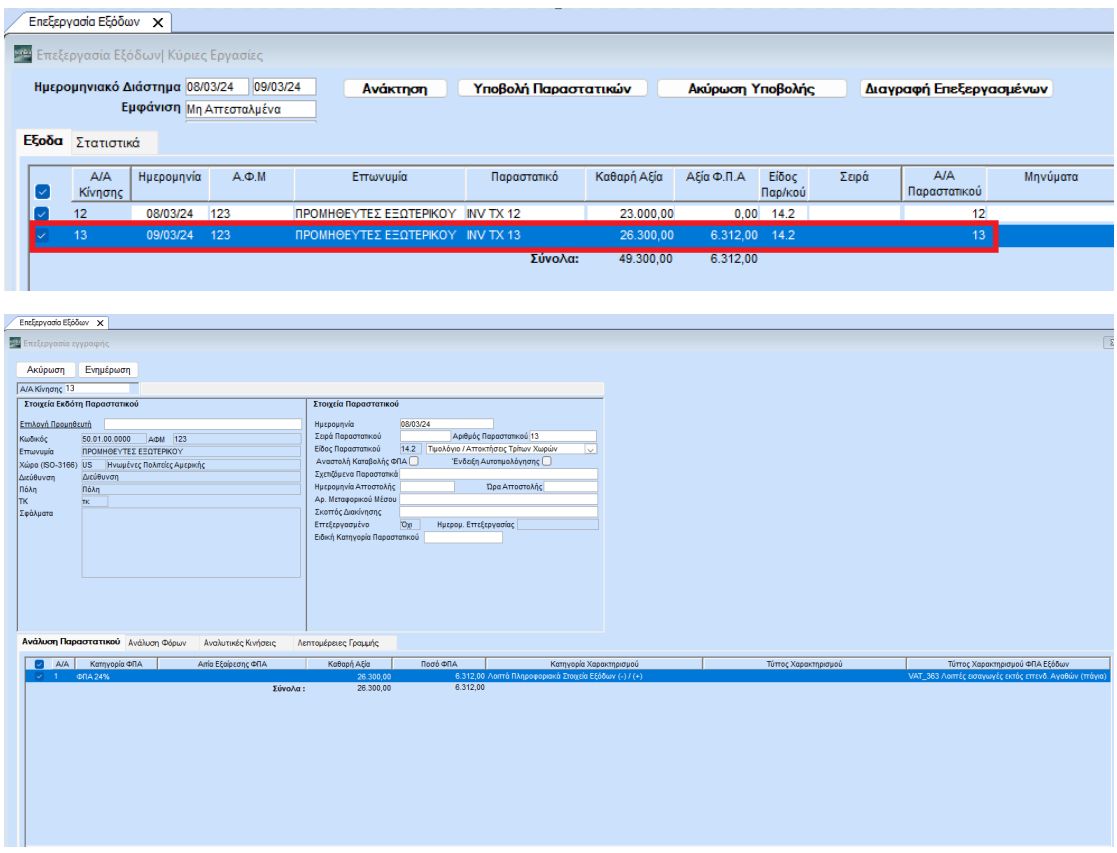

Το υπόλοιπο του Προμηθευτή της Τρίτης Χώρας το οποίο αφορά το ΦΠΑ της διασάφησης και έχει πληρωθεί από τον Εκτελωνιστή μπορεί να κλείσει με το υπόλοιπο του εκτελωνιστή κάνοντας κίνηση αντιλογισμού από «**Γενική Λογιστική\ Βοηθητικές Εργασίες\ Λοιπές\ Κινήσεις Αντιλογισμού**».

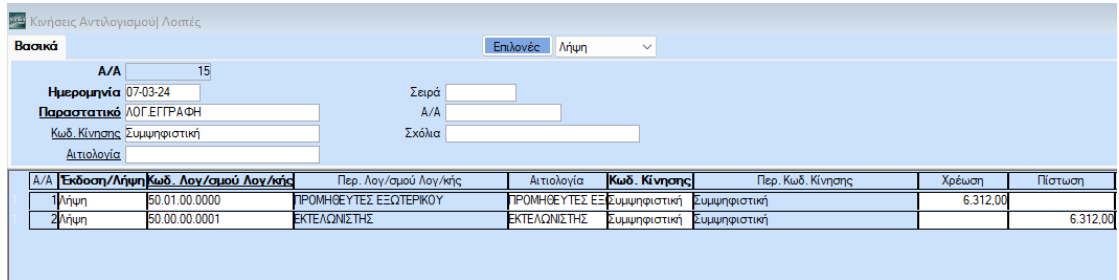